## **Walton Family Foundation Metrics Bank: Step-by-Step Guide**

### [metricsbank.waltonfamilyfoundation.org](https://metricsbank.waltonfamilyfoundation.org/)

The Walton Family Foundation's Metrics Bank is an interactive online repository of more than 300 customizable "model metrics" derived from actual performance measures established by grantees over two years. The Metrics Bank will help grantees streamline the process of developing good performance measures.

This guide and the online FAQs explain how to use the Metrics Bank. If you have questions or need additional support, please email [info@metricsbank.wffmail.com](mailto:info@metricsbank.wffmail.com) For more information on how to develop strong performance measures, please see our videos and written guides at the bottom of the Learning page of the foundation's website at <https://www.waltonfamilyfoundation.org/learning>

### **Step 1: Register with the Metrics Bank**

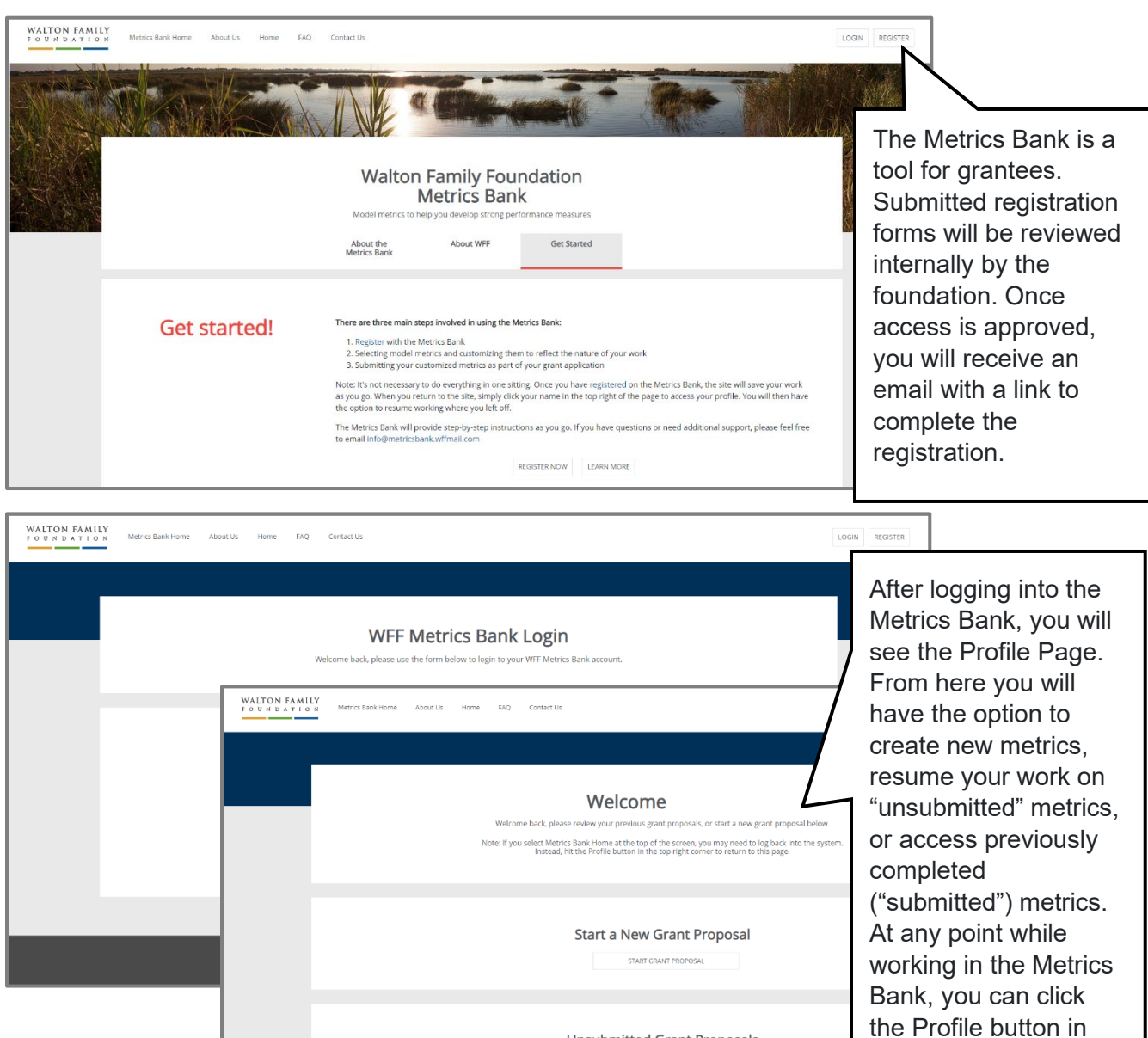

**Unsubmitted Grant Proposals Last Modified** 2020-01-13 22:12:23 2020-09-02 15:51:28

v

ŵ

g4wlz2cd

the top right corner to return to this page.

## **Step 2: Select model metrics and customize them to reflect the nature of the work**

#### **Size & Duration**

The number of performance measures included in each Grant Agreement should reflect the level of funding, length of the grant period and the type and complexity of the work being conducted. The performance measures are not meant to capture every detail of the work required to implement a project. Instead, they serve as a representative sample of the most important outputs and outcomes that reflect the theory of change.

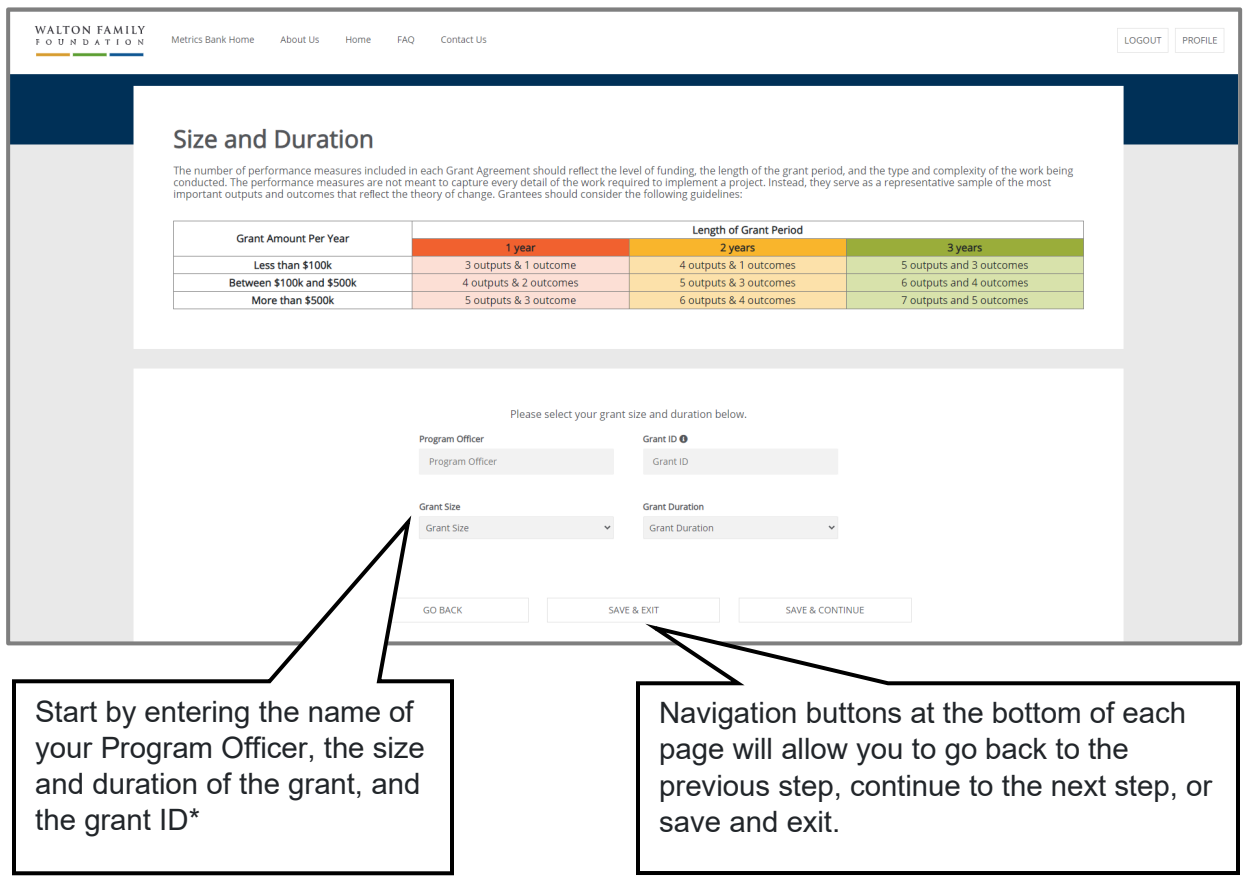

\* The grant ID number is assigned by SmartSimple (the foundation's grant management system) when you start an application. If you don't know your grant ID, please contact your Program Officer.

#### Outputs & Outcomes

Outputs are the direct products and services delivered by a program and outcomes are the impact of those products and services.

The model metrics are organized into output categories (e.g., capacity building, media content) and outcome categories (e.g., academic improvement, increased support). You may select up to five output categories and five outcome categories. A list of model metrics for those categories will appear. Then you will select which metrics you would like to customize for the project. Each model metric has a "fill in the blank" field corresponding to the five key elements of a good performance measure (what, who, when, how much and how will we know).

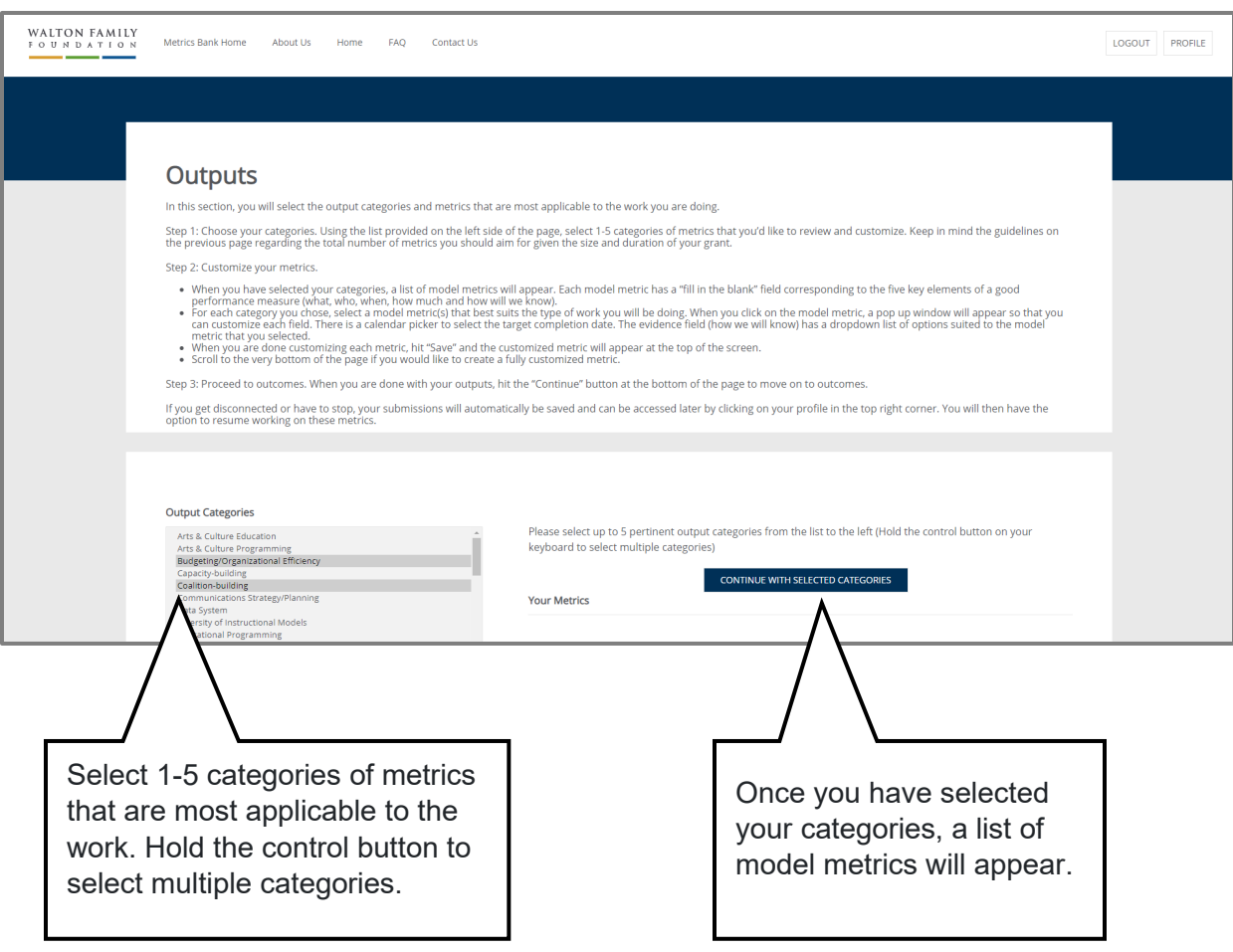

Note: It's not necessary to do everything in one sitting. Once you have logged in, the site will save your work as you go. When you return, you may pick up where you left off.

## Outputs & Outcomes (continued)

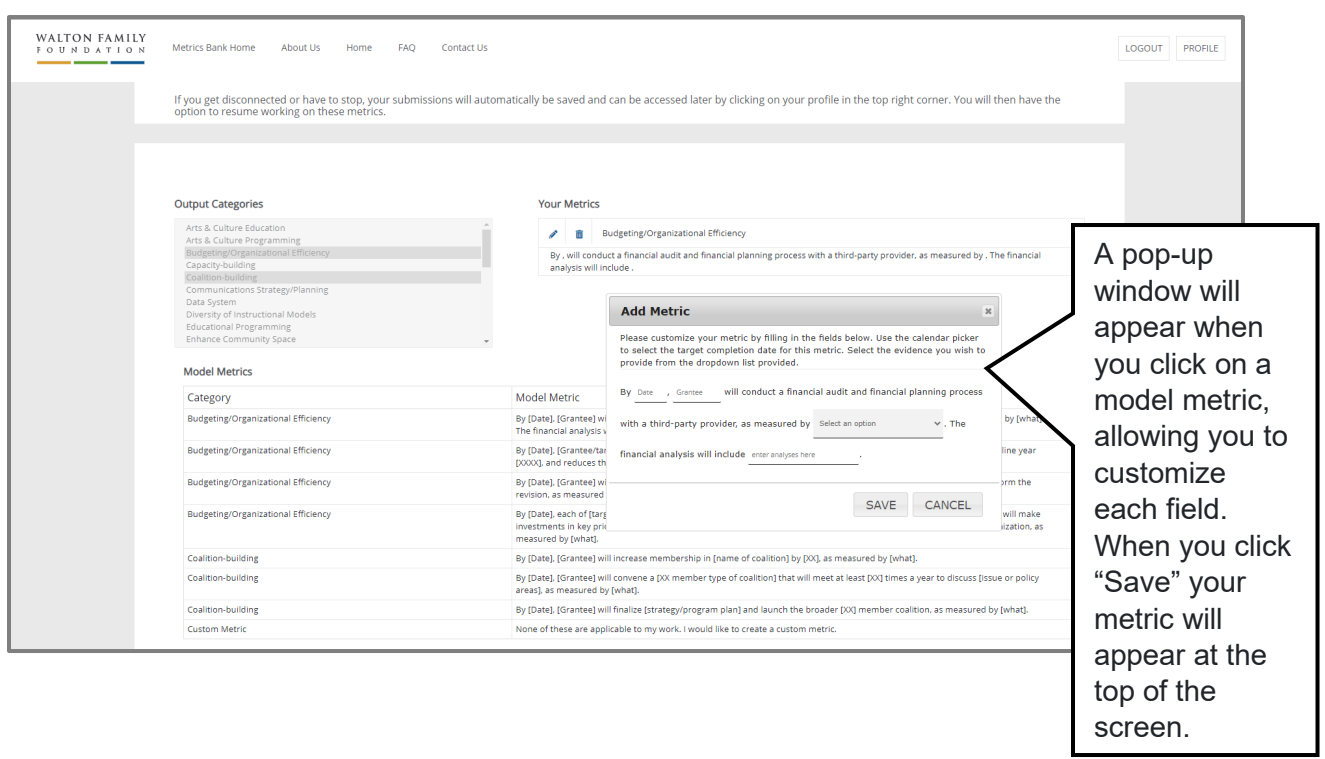

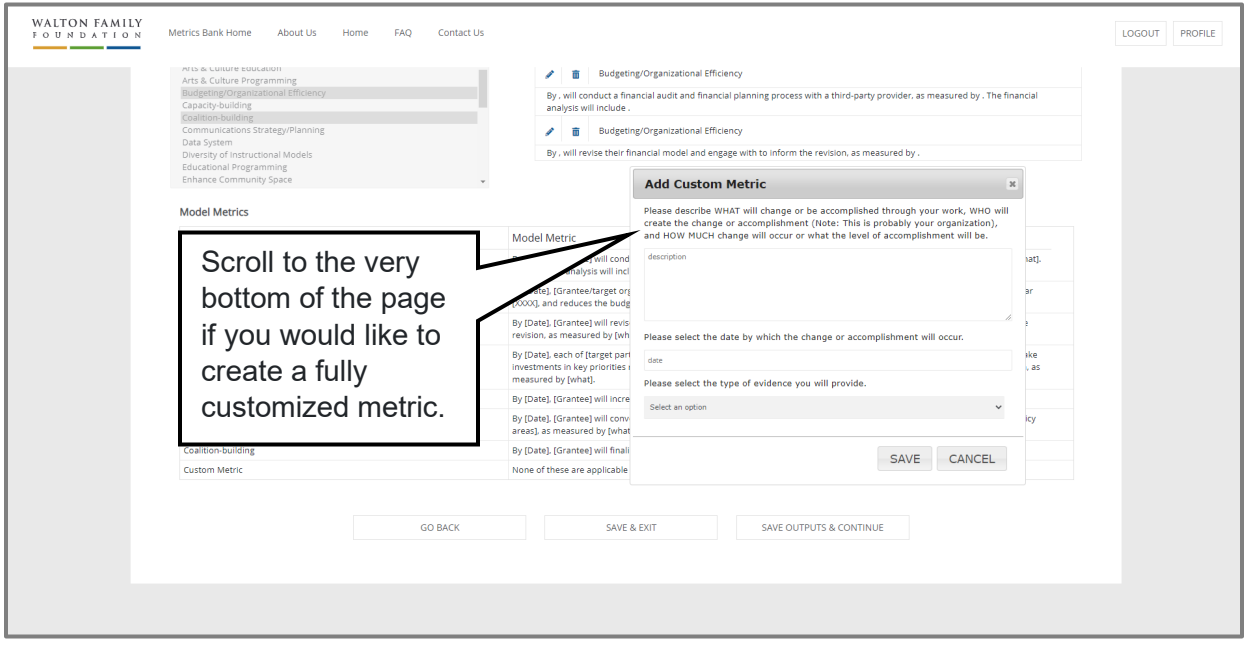

When you are done with your outputs, click the "Continue" button at the bottom of the page to move on to outcomes. The process for customizing outcomes is the same, select a category, choose a model metric and fill in the blanks.

# **Step 3: Submit the customized metrics as part of your grant application**

The exported metrics can be uploaded directly to your grant application in SmartSimple. You may also choose to share them with your team and/or Program Officer for further discussion.

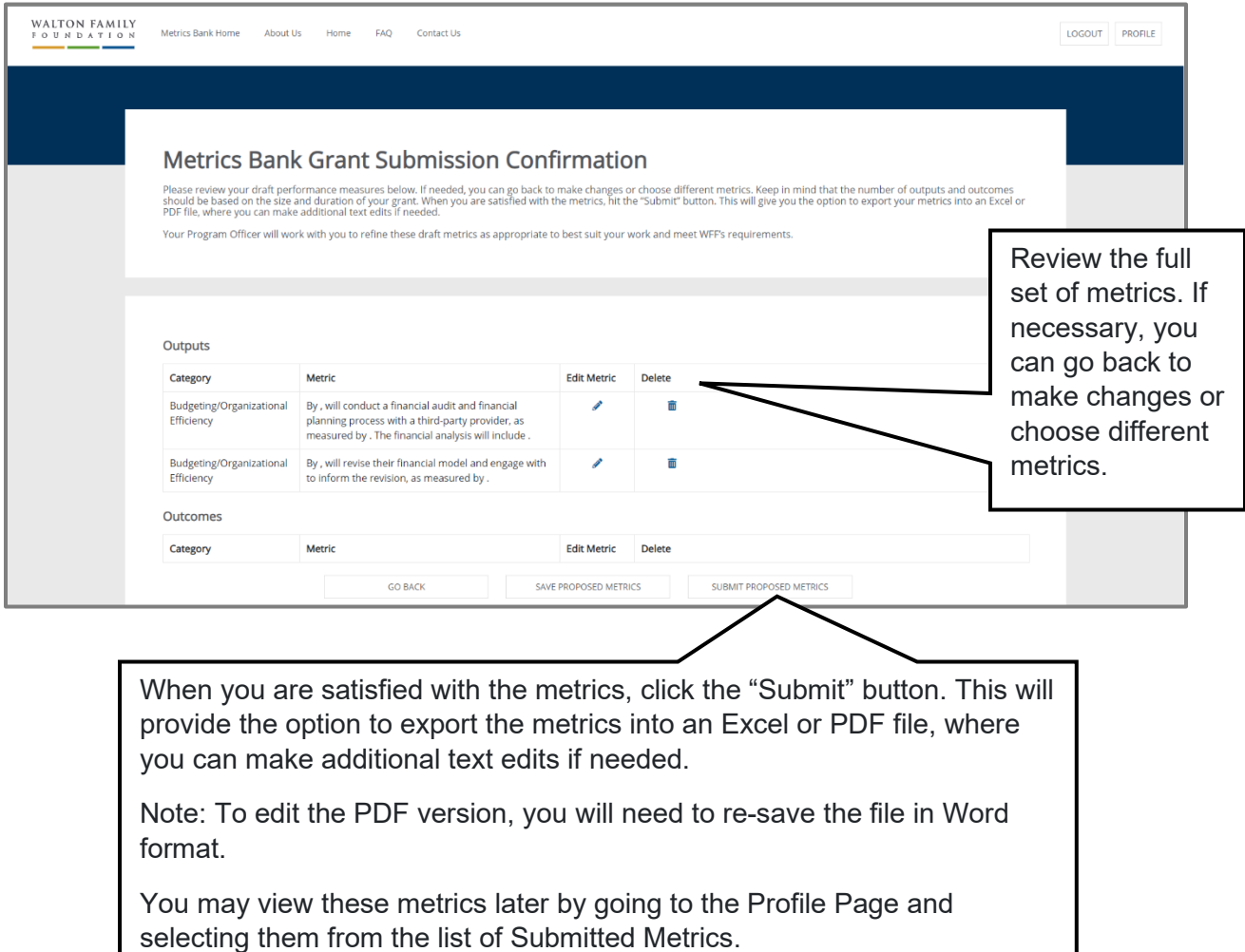

**Questions?** Please refer to the FAQs section of the Metrics Bank website or email [info@metricsbank.wffmail.com](mailto:info@metricsbank.wffmail.com) for additional support.